# **IK Multimedia Pianoverse**

## **virtuelle Flügel und Klaviere als Software und Plug-In**

*Autor: Peter Kaminski*

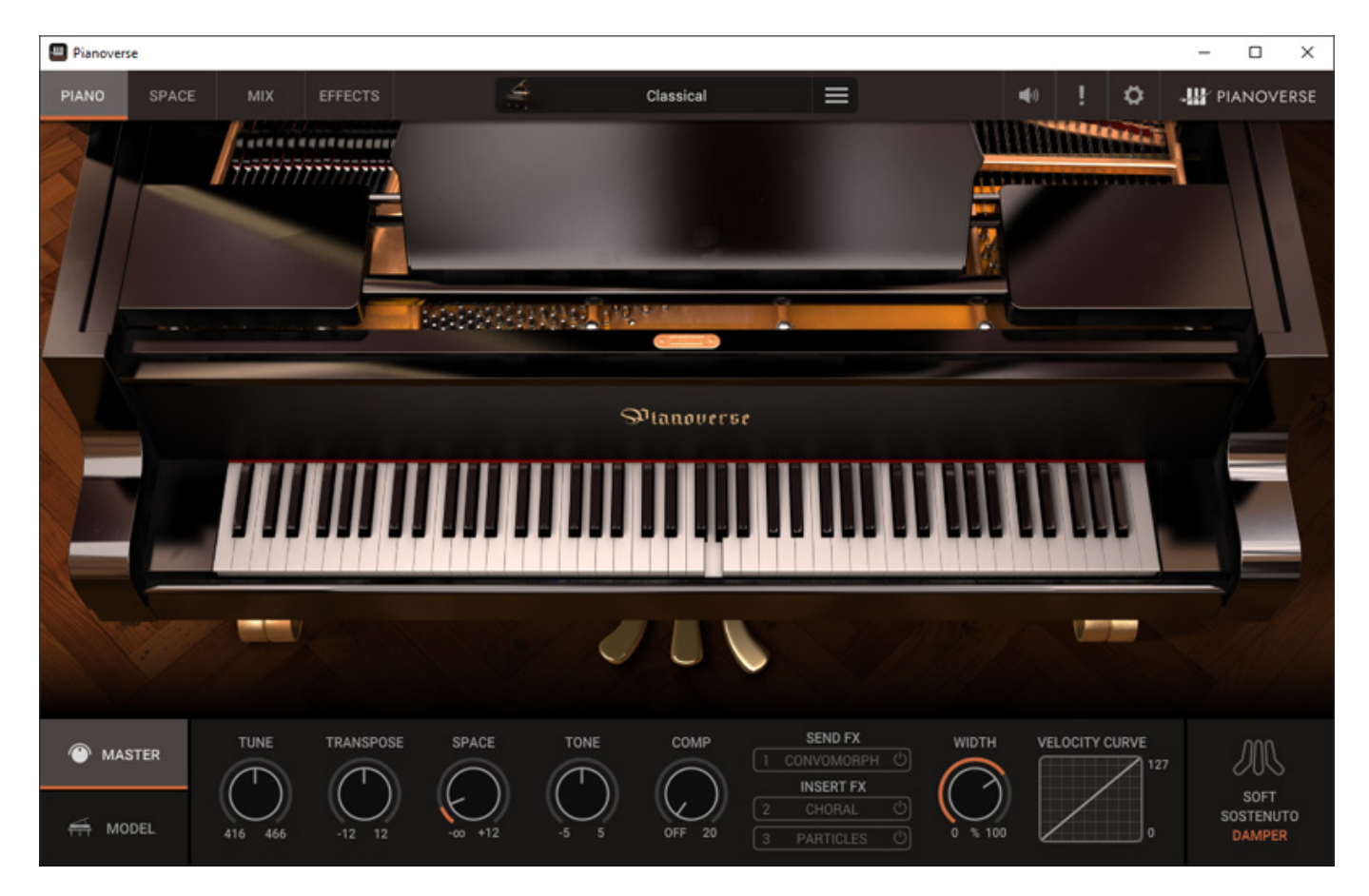

*Piano-Software und Plug-Ins, bzw. Libraries mit Playern gibt es viele. Jedoch unterscheiden sich diese konzeptionell durchaus und auch beim klanglichen Niveau gibt es Unterschiede. Pianoverse ist Sample-basierend. Mit SampleTank hat man ja bei IK Multimedia schon einen Sound Library Player für den verschiedenste Sample-Bibliotheken angeboten werden. Auch wenn Pianoverse im ersten Eindruck visuell ähnlich aussieht gibt es da Unterschiede, wie bei der Einbeziehung von Räumen. Pianoverse ist eine Serie von Instrumenten, die man auch einzeln erwerben und so seine Piano-Bibliothek individuell zusammenstellen kann.*

### **Voraussetzung und Installation**

*Pianoverse wird für die 64-Bit-Betriebssysteme macOS (ab Version 10.10) und Windows (ab Windows 7) angeboten. Es steht 64-Bit-Plug-Ins als auch eine Stand-Alone-Software zur Verfügung. Plug-In-Formate sind dabei VST2, VST3 sowie AAX und auf macOS auch noch AU. Die Voraussetzungen sind für heutige Verhältnisse minimal nämlich ein Dual Core Prozessor mit 8 GB RAM, wobei Intel i5 als Minimum* *empfohlen wird, und ein OpenGL2 kompatibler Graphic-Adapter bzw. Grafikkarte.*

*Für Installation und Freischaltung ist ein User Account beim Hersteller IK Multimedia erforderlich und die Software IK Multimedia Product Manager. Es sind mit einer Lizenz bis zu fünf Installationen möglich. Schauen wir uns den Installationsprozess einmal an. Der Product Manager führt einen dabei Step by Step durch alle erforderlichen Schritte.*

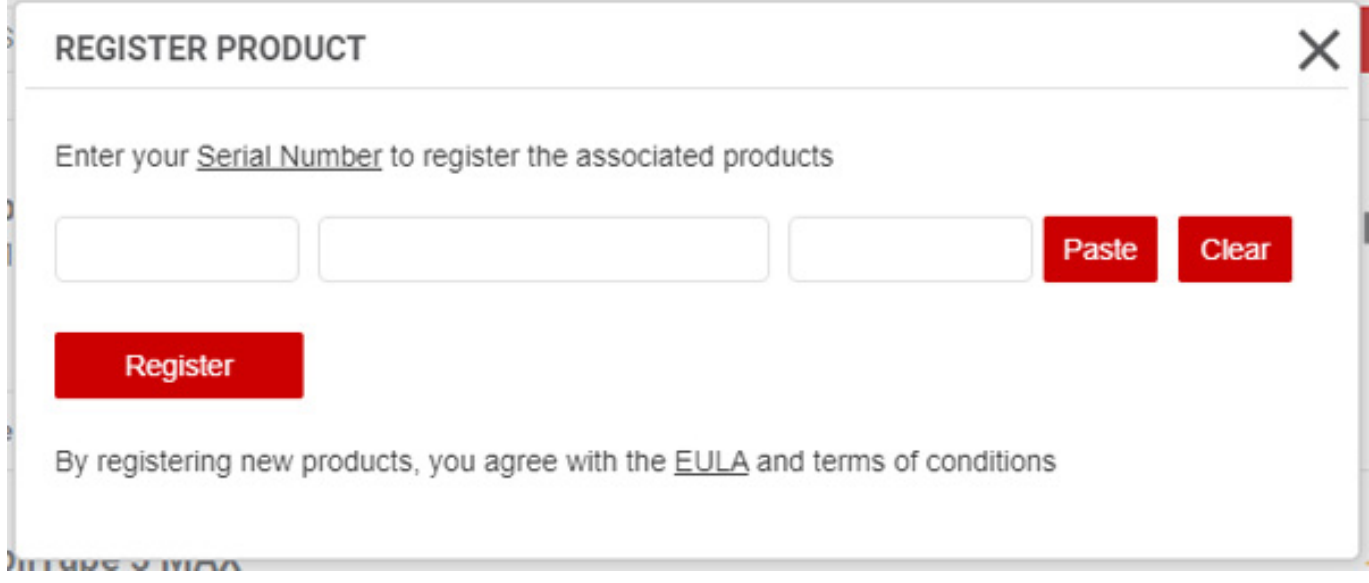

*Als erste ist die Software über die Eingabe der einzelnen Piano-Produkt-Seriennummer zu registrieren (s. Abb. oben). Hier sind ggf. mehrere Seriennummern seriell einzugeben.*

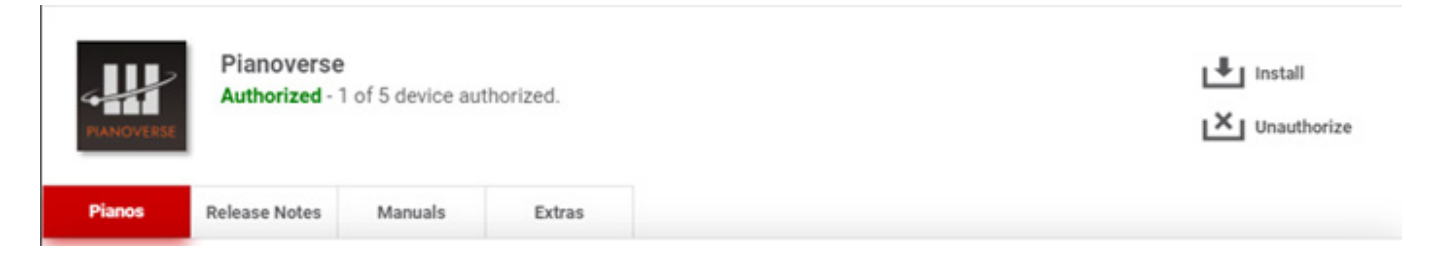

*Anschließend erfolgt die Installation von Pianoverse.*

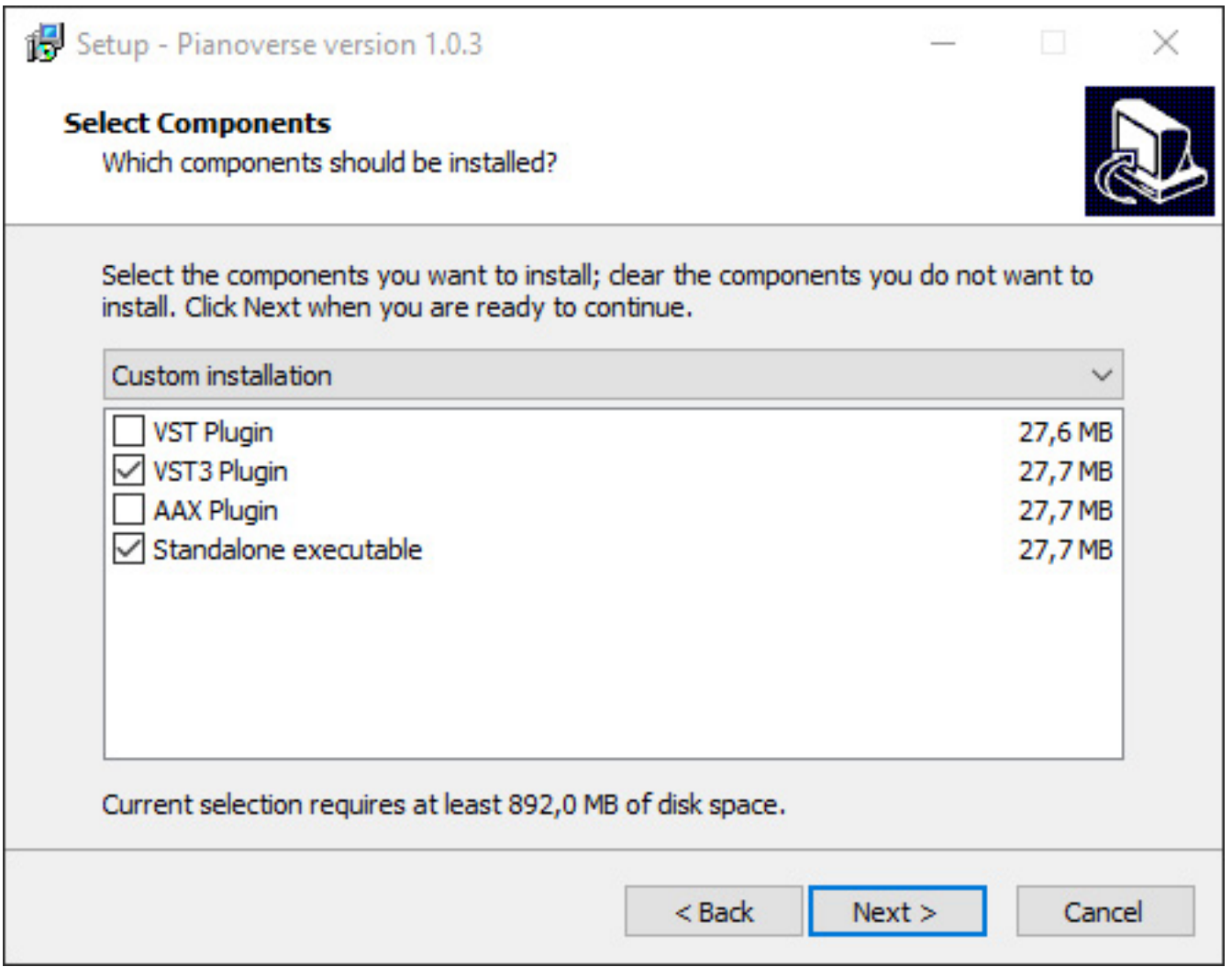

*Bei diesem Installationsvorgang lassen sich einmal die Plug-In-Pfade anpassen und man kann bestimmen (s. Abb. oben) welche Plug-In-Formate und ob die Stand-Alone-Software installiert werden soll.* 

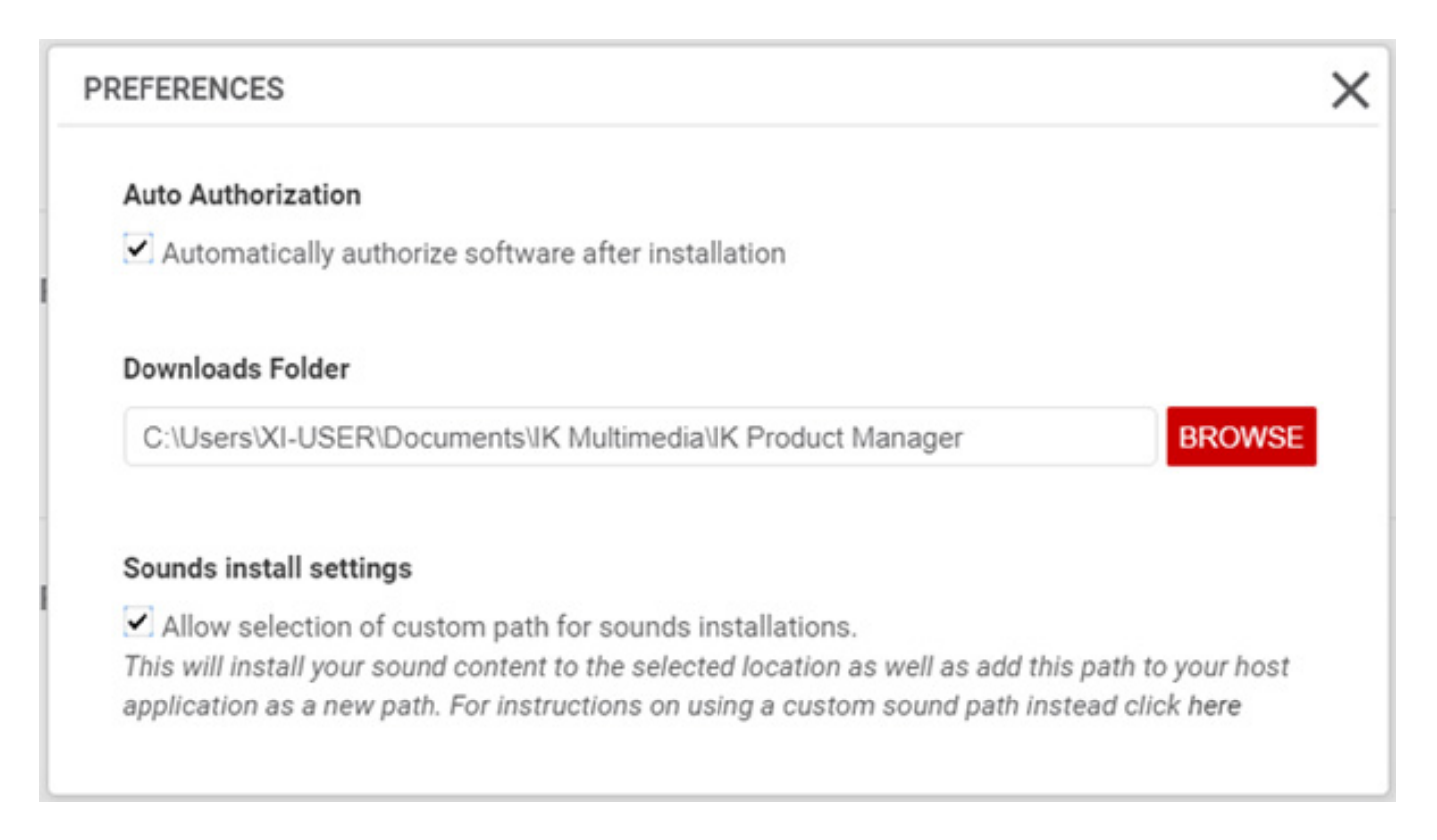

*Man sollte in den Preferences des Software Managers ggf. bei "Sound install settings" das Abfragen eines individuellen Anwenderpfad wählen (s. Abb. oben) um die Sound-Daten direkt auf ein anderes Medium als das Boot-Medium zu installieren. Wer das vergießt hat aber auch nach der Installation die Möglichkeit den Sound Content zu verschieben. Bei den Mengen von Daten eine wichtige Option.*

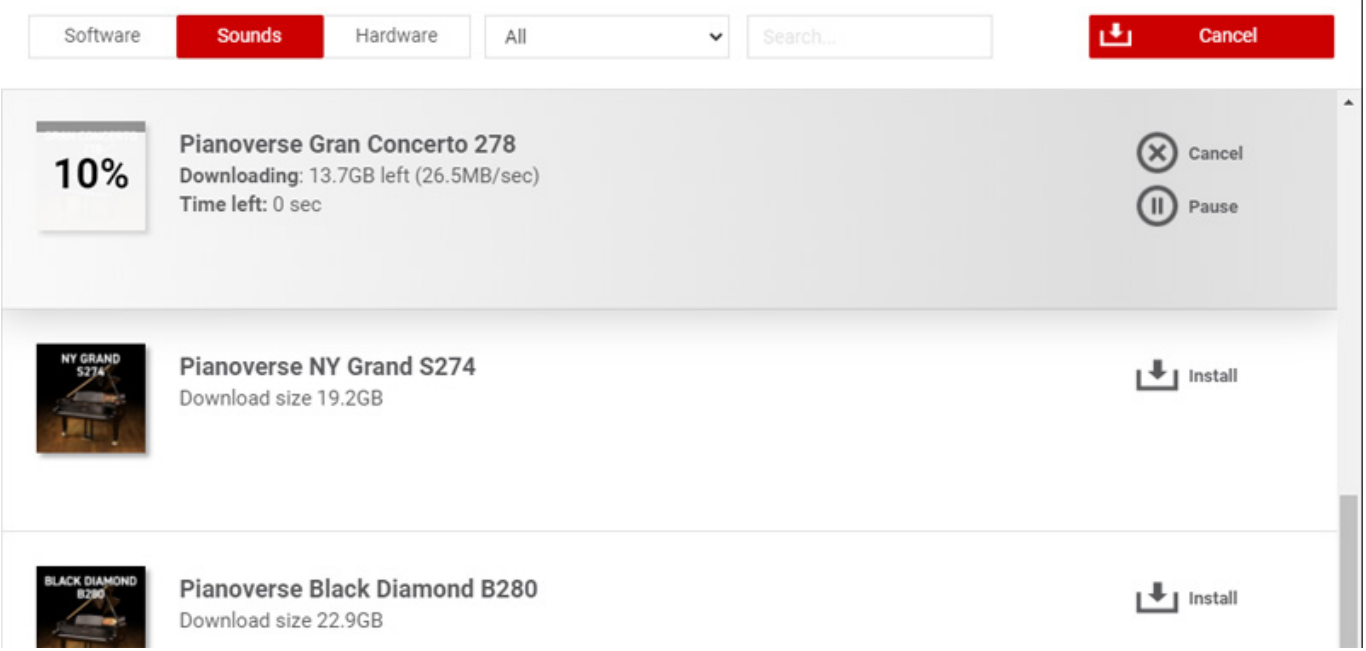

*Nach der Umschaltung auf den Reiter "Sounds" sieht man dann die verfügbaren Instrumente, bzw. Bibliotheken und kann diese einzeln installieren. Wenn man*

*mehrere Installationen dieser Bibliotheken startet werden diese sequenziell abgearbeitet. Wenn man ein Instrument nachinstalliert darf man nach dem Freischalten nicht vergessen auch die Imstrumentendaten nachzuladen, sonst ist das Instrument zwar im Pianoverse-Player vorhanden aber es gibt keine Presets um das Instrument auch aktiv nutzen zu können.*

*Die einzelnen Bibliotheken benötigen für jedes Instrument ca. 20 Gigabyte Speicherplatz. Das ist gegenüber anderen Piano-Sample-Libraries sehr moderat. Bei uns dauerte der Download pro Instrument ca. 20 Minuten. Die Datenrate betrug dabei im Mittel ca. 27 MBit/s.*

### **Einstellungen**

*Die Stand-Alone-Software und die Plug-Ins sind von der Bedienung fast identisch. Als erstes werfen wir einmal einen Blick auf die Einstellungen.*

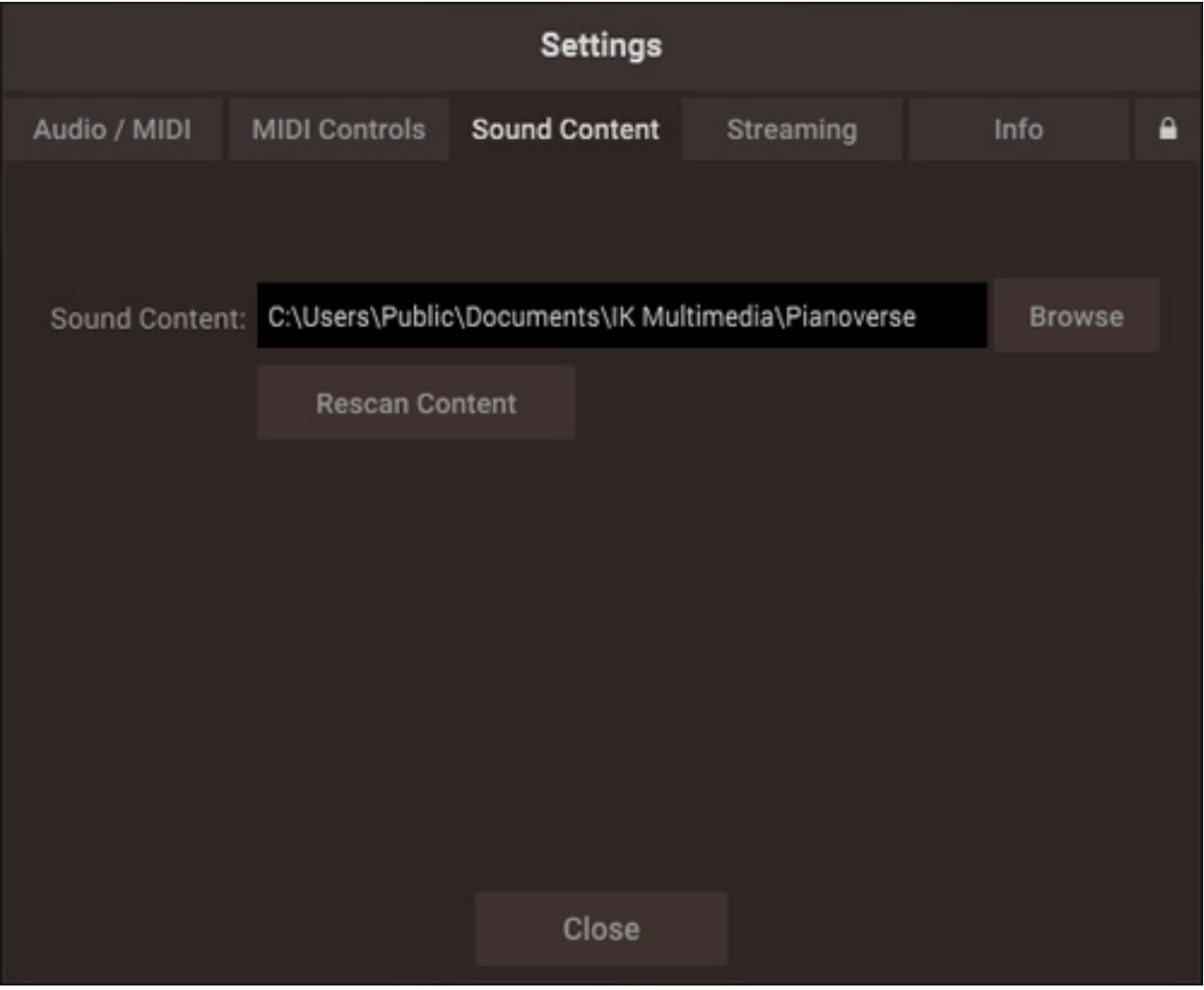

*Über Anwahl des Reiters "Sound Content" kann man den aktuellen Ort der*

*Bibliotheken sehen. Um die Bibliotheken zu verschieben, zum Beispiel nachträglich nach der Installation auf eine andere SSD, muss man das Zielverzeichnis in der Software oder Plug-In einmal eingeben und ggf. nach dem Verschieben einen Rescan durchführen. Zu verschieben ist der gesamte Ordner "Pianoverse" mit allen Unterverzeichnissen und Inhalten.*

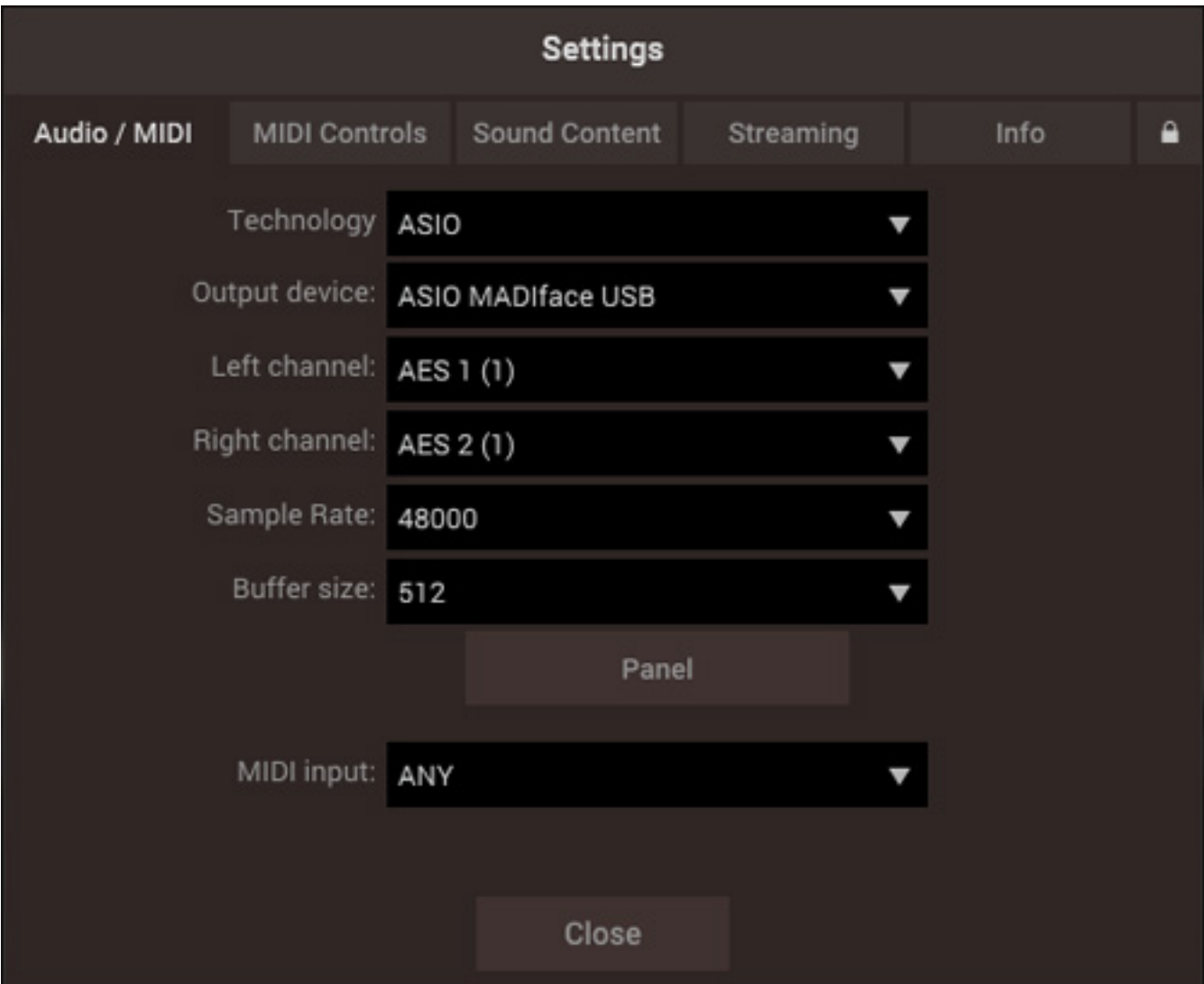

*Einer der wenigen Unterschiede bei der Stand-Alone-Software ist, dass man dort zusätzlich das Audio- und MIDI-Interface festlegen muss. Auch ASIO-Treiber lassen sich hier verwenden.*

### **Basics und Presets**

*Oben im Kopf werden mehrere Reiter angeboten und zwar PIANO (Instrumenten/Master-Einstellungen), SPACE (Raumsimulation), MIX (Audiobearbeitung) und EFFECTS (Audioeffekte). Wir haben in den Screen-Darstellungen in unserem Test diese mit der Stand-Alone-Software erstellt.*

#### **IK Multimedia Pianoverse** *letzte Aktualisierung: Dienstag, 09. April 2024 10:38 Dienstag, 09. April 2024 07:00*

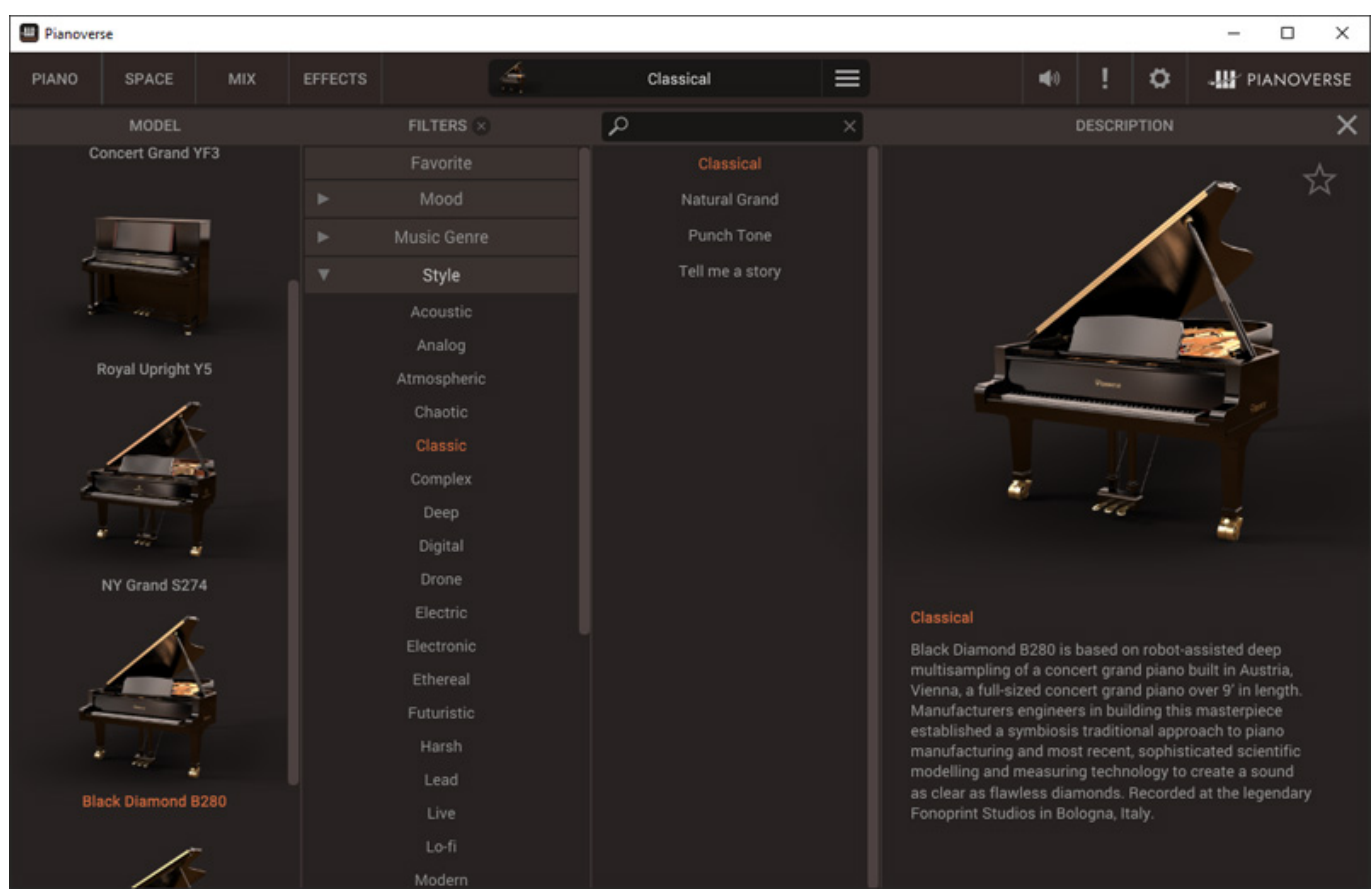

*Als erstes gelangt man auf die Preset-Seite. Der Preset-Browser gestattet das suchen nach verschiedensten Kriterien, auch in Kombination. Auch Favoriten lassen sich festlegen und sind ein eigenes Suchkriterium.*

*Um ein Instrument zu laden, bzw. zu öffnen, muss man das Instrument und dann noch ein Preset auswählen. Erst dann wird ein Instrument mit den jeweiligen Preset-Parametern aujch geladen. Die Ladezeit auf unserem Testrechner mit SSD liegt so im Mittel bei etwas unter 20 Sekunden.*

#### **Instrumente**

*Mit der Erstveröffentlichung im September 2023 wurden zunächst vier Instrumente angeboten und zwar ein YAMAHA CFIII Concert Grand (275 cm, 88 Tasten), ein Klassiker der mittlerweile durch den CFX ersetzt wurde, Der CFX unterscheidet sich trotz seiner gleichen Größe sowohl optisch in Details als auch klanglich etwas vom CFIII. Weiter gibt es einen Steinway & Sons D-274 (274 cm, 88 Tasten) aus New Yorker-Produktion sowie einen Bösendorfer 280 Vienna Concert (280 cm, 88 Tasten). Mit diesen drei hat man schon mal viele der wichtigsten Flügel verfügbar. Als viertes Instrument wurde am Anfang noch ein Yamaha U5 Klavier (50" Höhe, 88 Tasten), welches sich auch nicht mehr im aktuellen Programm von YAMAHA befindet. Im November 2023 kam der Fazioli F278 Concert Grand (278 cm, 88 Tasten) und im März 2024 kam dann noch ein Steinway & Sons D-274 aus Hamburger-Produktion hinzu.folgen werden (Stand April 2024) noch ein altes Koch & Korselt Klavier sowie ein Bösendorfer Modell 200.*

#### **Recording**

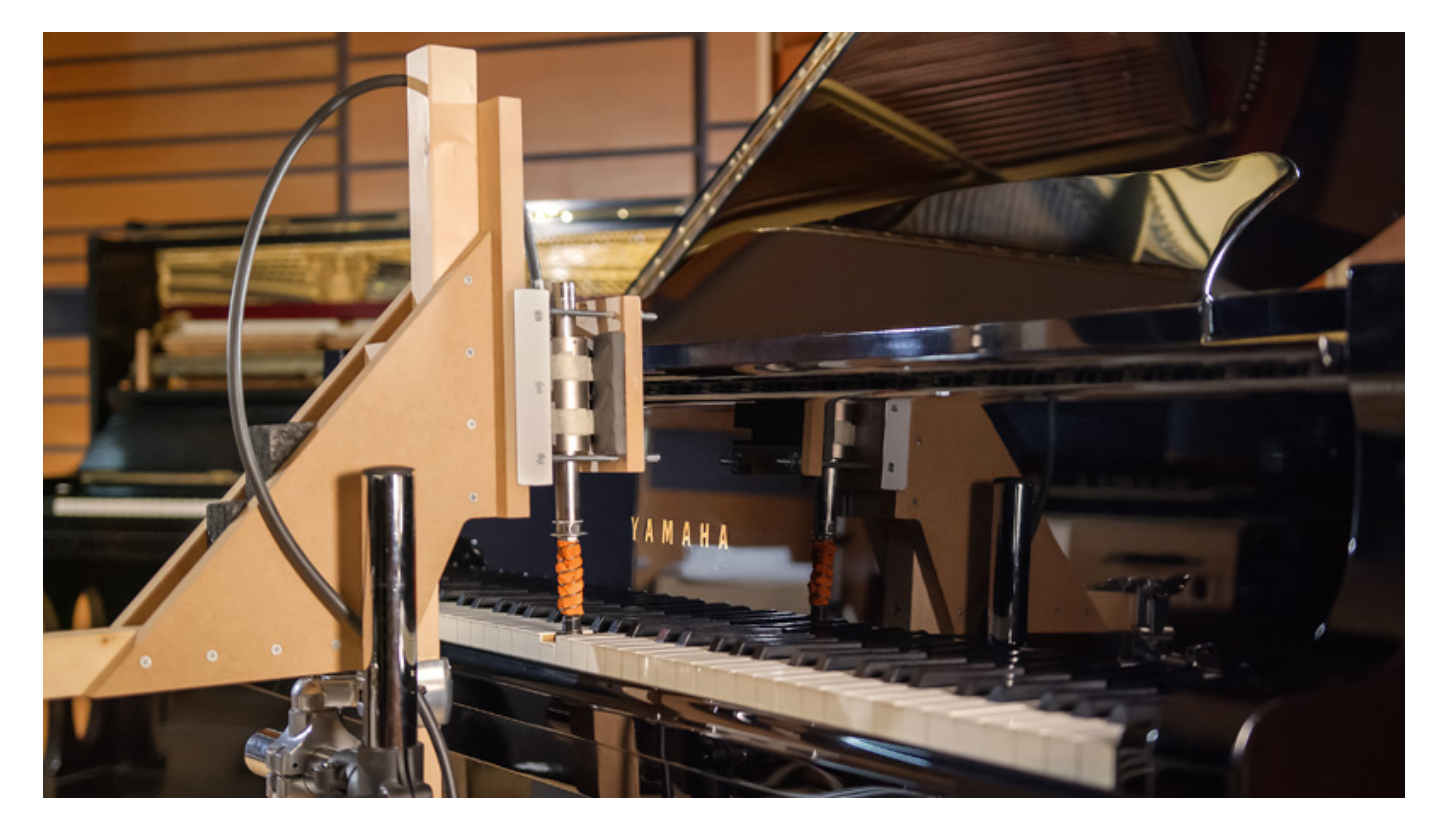

*Bei Sample-basierende virtuelle Instrumente sind die Aufnahmen natürlich das A und O. IK Multimedia hat die Aufnahmen für die Pianoverse-Serie im Wesentlichen in den [Fonoprint Studios](https://www.fonoprint.com/) in Bologna , Italien durchgeführt. Dazu hat man einen eigenen Tastenanschlags-Roboter entwickelt, um hier eine hohe Reproduktion zu gewährleisten, was Anschlagskraft und Geschwindigkeit angeht.*

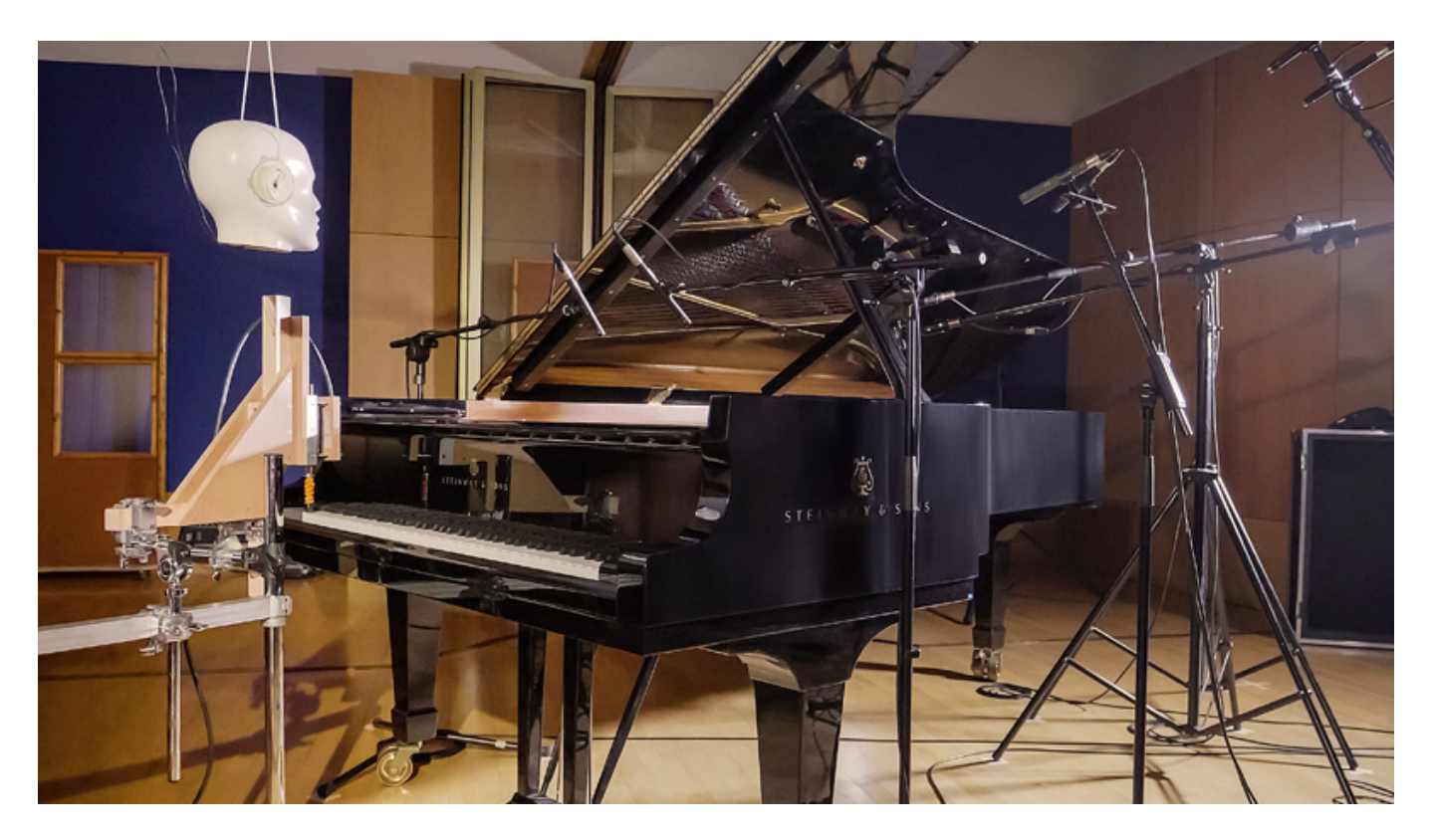

*Man hat hier mit mehreren Mikrofonanordnungen parallel aufgenommen, wobei nicht alle dediziert im virtuellen Instrument anwählbar sind. Besonders nahe Mikrofonierung kam zum Einsatz, denn bei der Pianoverse-Serie wird der Raum über synthetischen Hall mittels aufgenommener und synthetischer Impulsantworten realisiert.*

*Beim Abklinken kommt wohl eine Hybridlösung aus getrennter Aufnahme mit/ohne Dämpfer zum Einsatz in Zusammenhang mit einer aufgerechneten Hüllkurve. Auch bei den Hammer- und Pedalgeräuschen kommt ein hybrider Ansatz zum Tragen, also sowohl Aufnahme-basiert als auch berechnet. Verständlicherweise war nicht mehr zu erfahren, denn man möchte natürlich nicht alle Geheimnisse verraten.*

#### **Piano**

*Die Sektion, die über den Reiter PIANO aufrufbar ist, präsentiert oben immer eine Visualisierung des jeweiligen Instrumentes (s. Aufmacher-Abbildung ganz oben) sowie unten einen Einstellbereich.*

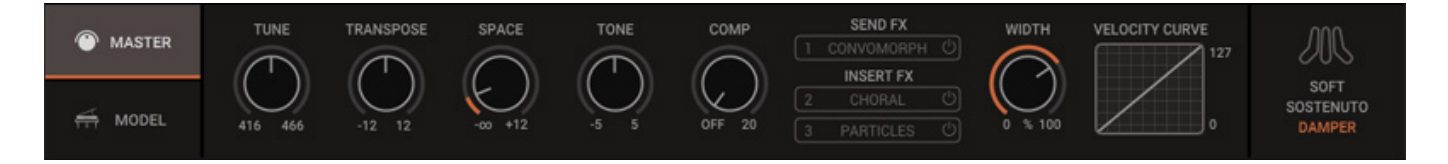

*Hier gibt es zwei unterschiedliche Bereiche und zwar einmal für den Master (s. Abb. oben) und einmal für das jeweilige Modell (s. Abb. unten).*

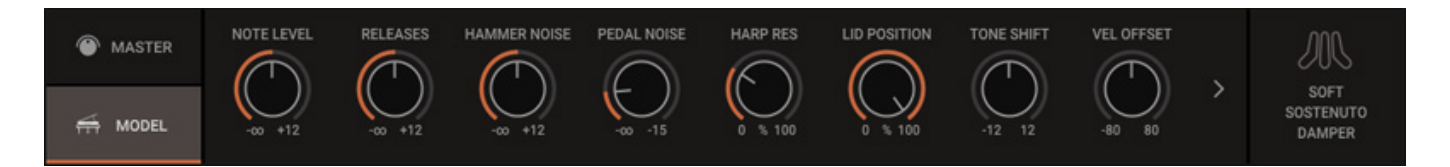

*Beim Master lassen sich auch die Effekt Sends und Inserst festlegen und Einfluss auf die Stimmung nehmen sowie den Raumanteil festlegen. Beim Model-Einstelldialog lassen sich das Abklingverhalten (Pegel) sowie Hammer- und Pedal-Geräuscheanteil, Anschlagstärke-Offset etc. festlegen.* 

### **Räume**

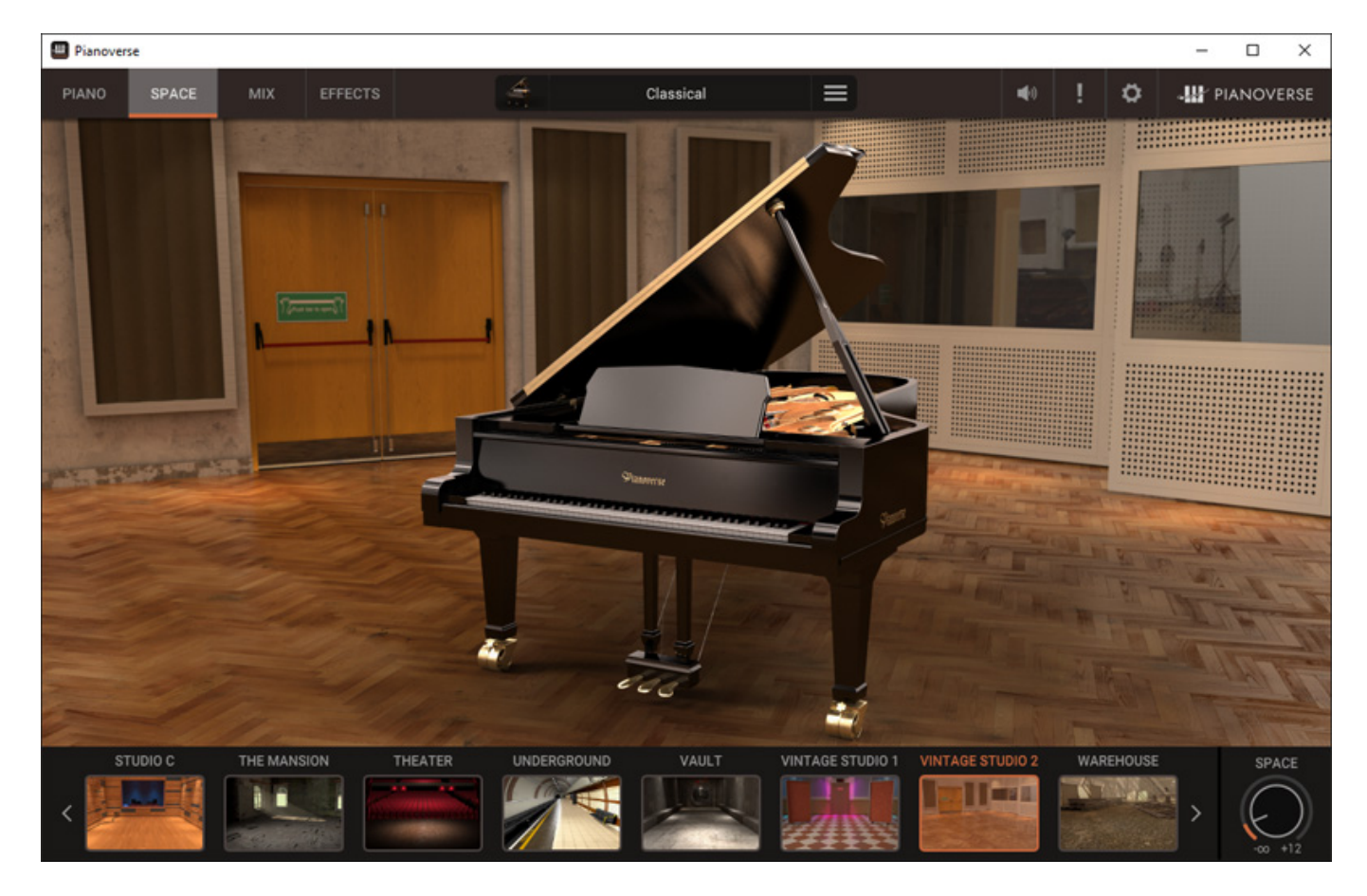

*Über den Reiter SPACE kommt man auf die Seite für die Anwahl der Raumsimulation, von denen 32 sehr verschiedene angeboten werden. Hier lässt sich auch der Reverb-Pegelanteil über den Regler SPACE justieren.*

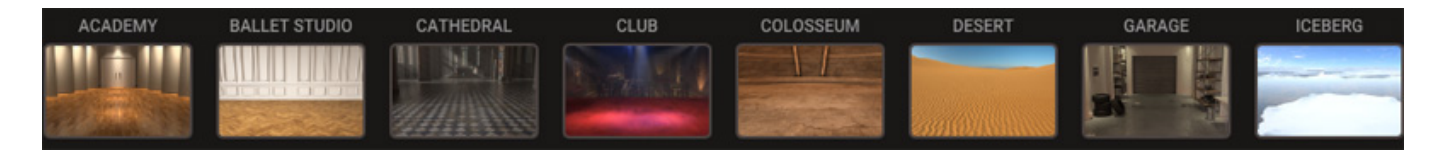

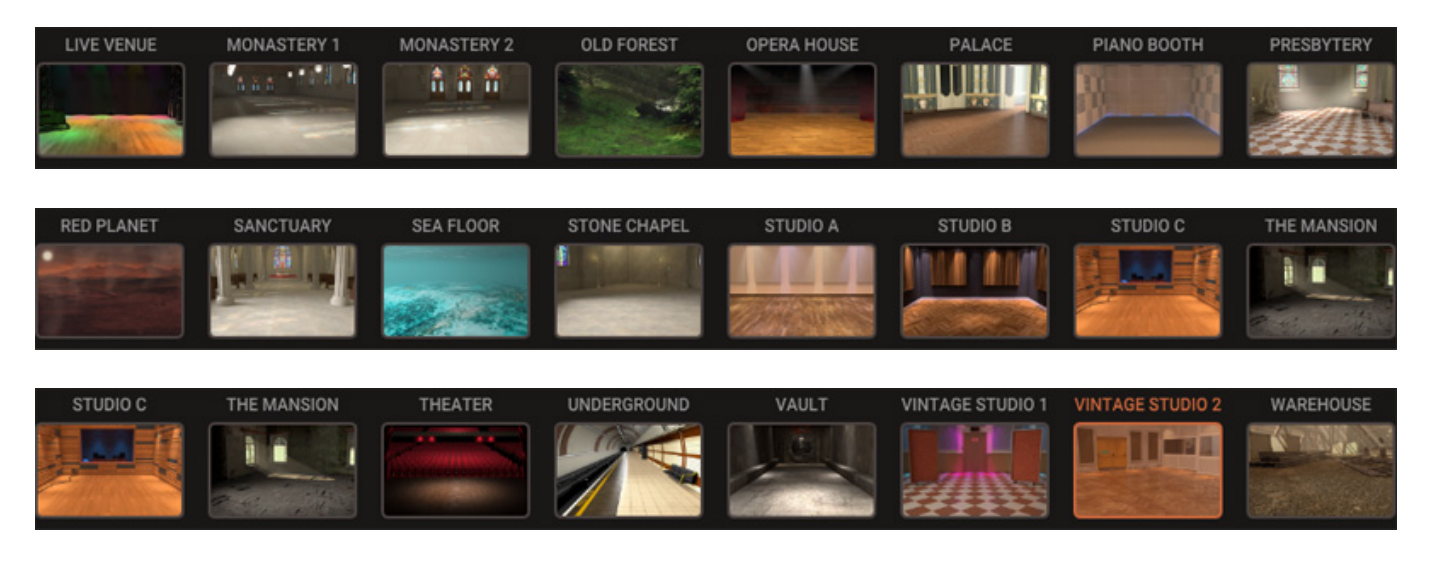

*Bei der Auswahl von möglichen, akustischen Umgebungen war man durchaus kreativ, denn es gibt neben vielen üblichen Räumen auch Spaces wie Eisberg, Wald oder Marsoberfläche.*

#### **IK Multimedia Pianoverse** *letzte Aktualisierung: Dienstag, 09. April 2024 10:38 Dienstag, 09. April 2024 07:00*

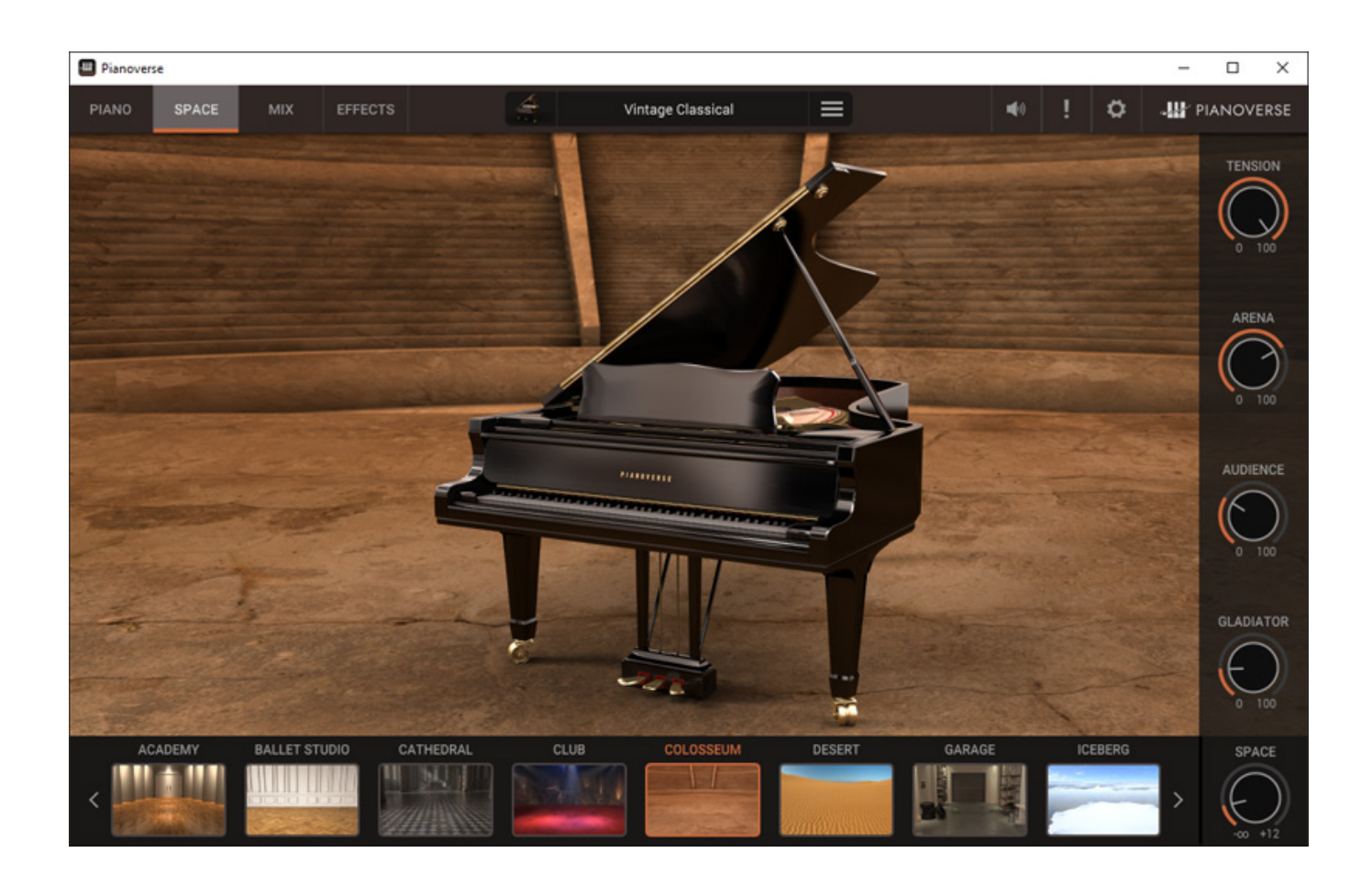

*Entgegen den üblichen Räumen wird bei den exotischeren virtuellen, akustischen Umgebungen auch noch zusätzliche Möglichkeiten der Einflussnahme geboten (s. Abb. oben, Parameter rechte Seite).* 

**Mix**

#### **IK Multimedia Pianoverse** *letzte Aktualisierung: Dienstag, 09. April 2024 10:38 Dienstag, 09. April 2024 07:00*

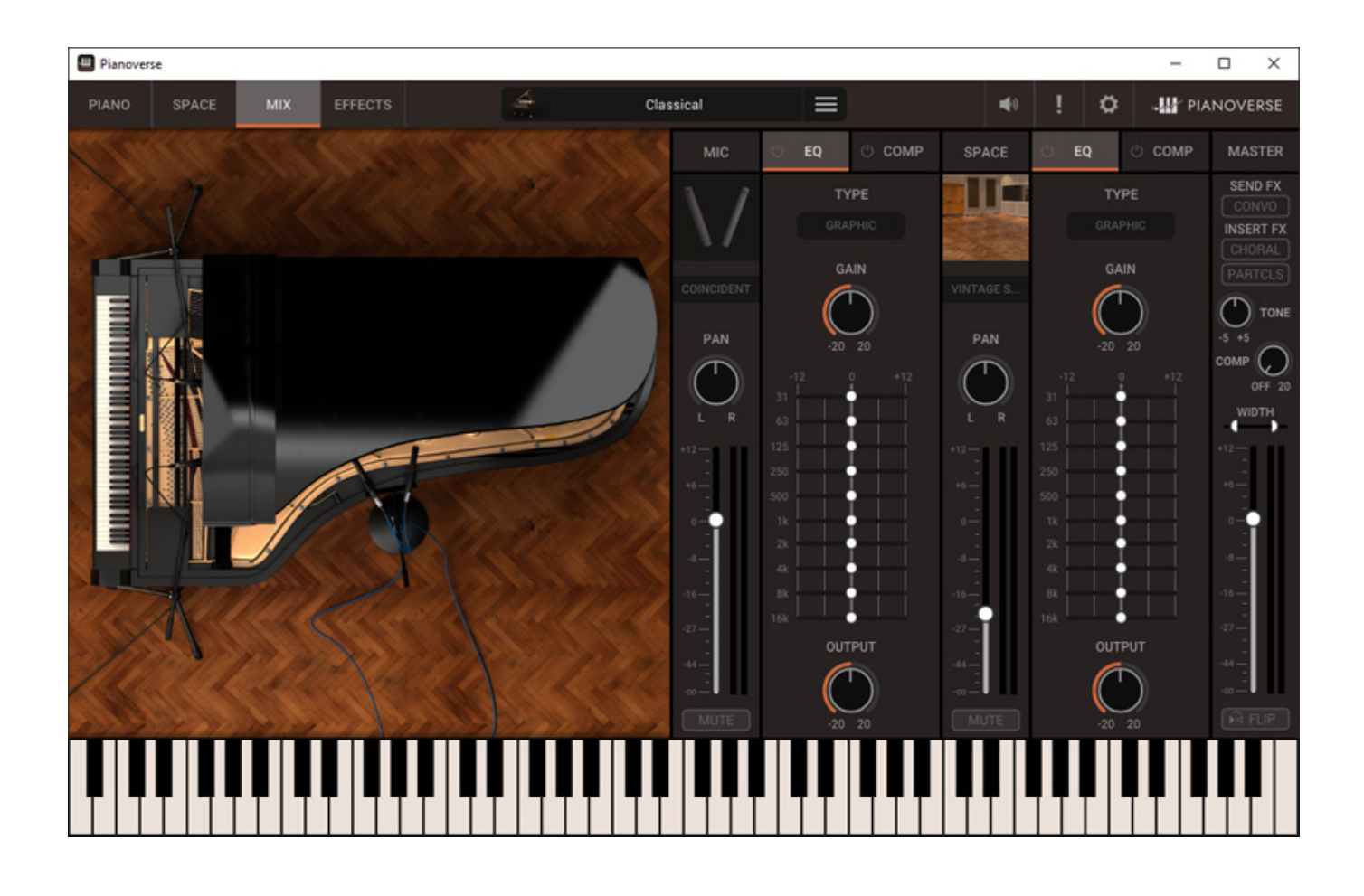

*Über den Reiter MIX hat man Zugriff auf einen Dialog bei dem man die Mikrofonauswahl sowie verschiedene Audiobearbeitungen durchführen kann und zwar im Signalweg vor und nach der Raumsimulation.*

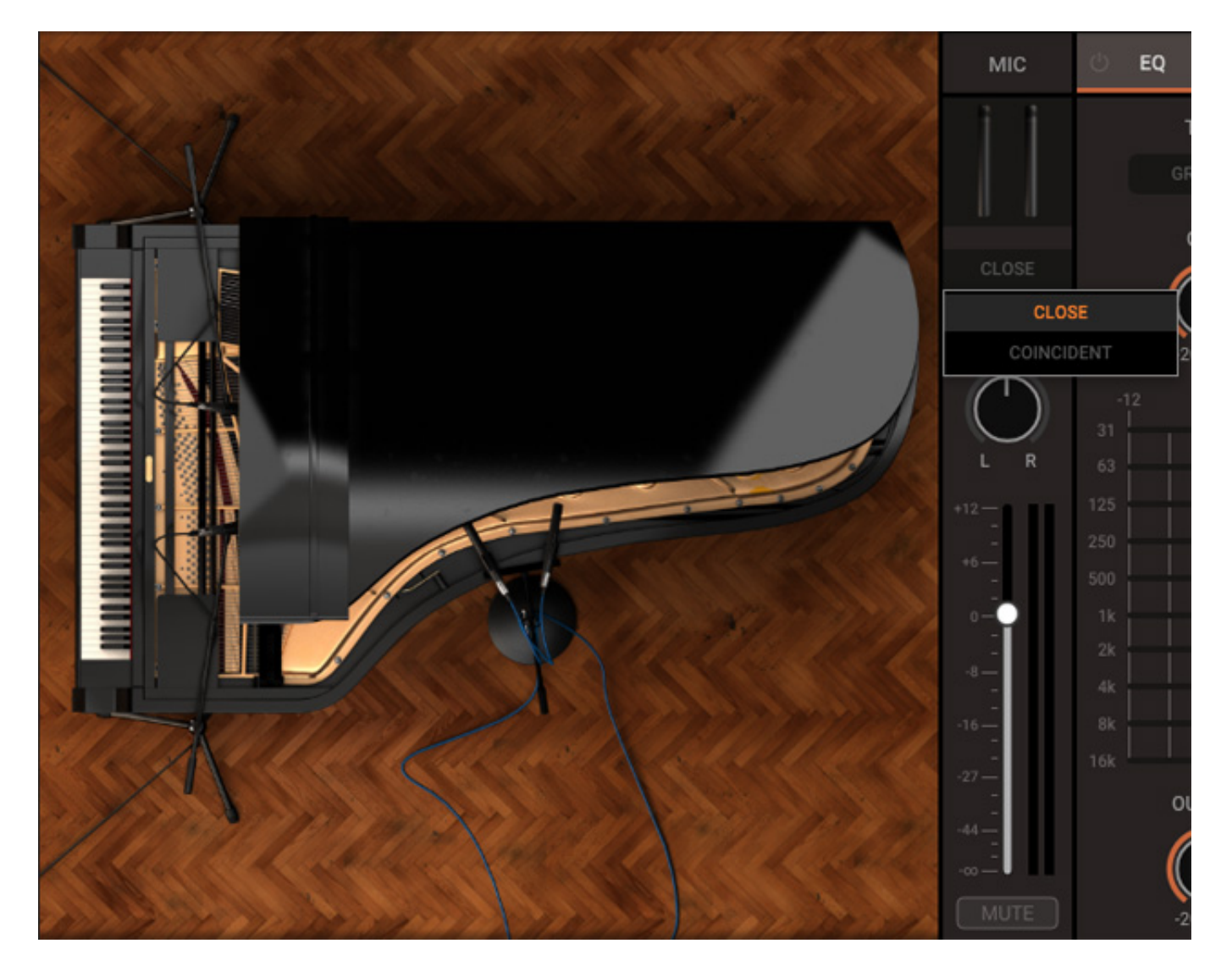

*Als erstes kann man zwischen jeweils zwei Mikrofon-Setups wählen und zwar eine nahe Mikrofonierung von der Seite des Spielers aus oder seitlich aufgestellte (Flügel) oder von hinten (Klaviere). Bei den seitlich aufgestellten Setups wird je nach Modell entweder klassische AB-Stereophonie mit entsprechend großem Mikrofonabstand oder zwei nähere Mikrofone die abgewinkelt sind, genutzt.* 

### **IK Multimedia Pianoverse**

*letzte Aktualisierung: Dienstag, 09. April 2024 10:38 Dienstag, 09. April 2024 07:00*

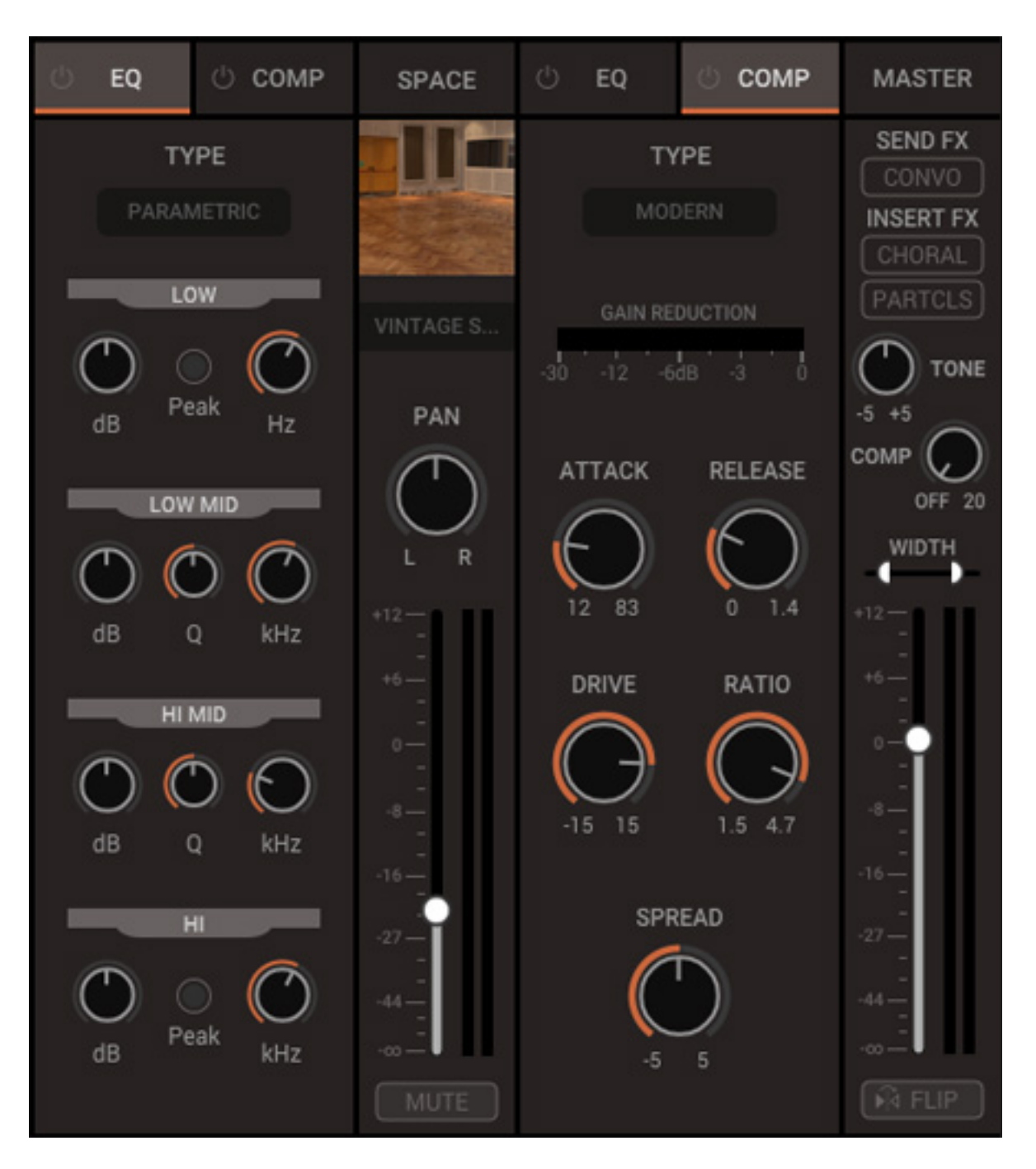

*Jeweils vor und nach der Raumsimulation gibt es jeweils ein Equalizer- und ein Kompressor-Slot. Als Equalizer wird ein grafischer Equalizer (Zehnband, basierend auf API 560) sowie ein Vierband-EQ mit zwei vollparametrischen-Bändern und Low/High-Filtern (Simulation des Neve 1081) geboten.* 

## **IK Multimedia Pianoverse**

*letzte Aktualisierung: Dienstag, 09. April 2024 10:38 Dienstag, 09. April 2024 07:00*

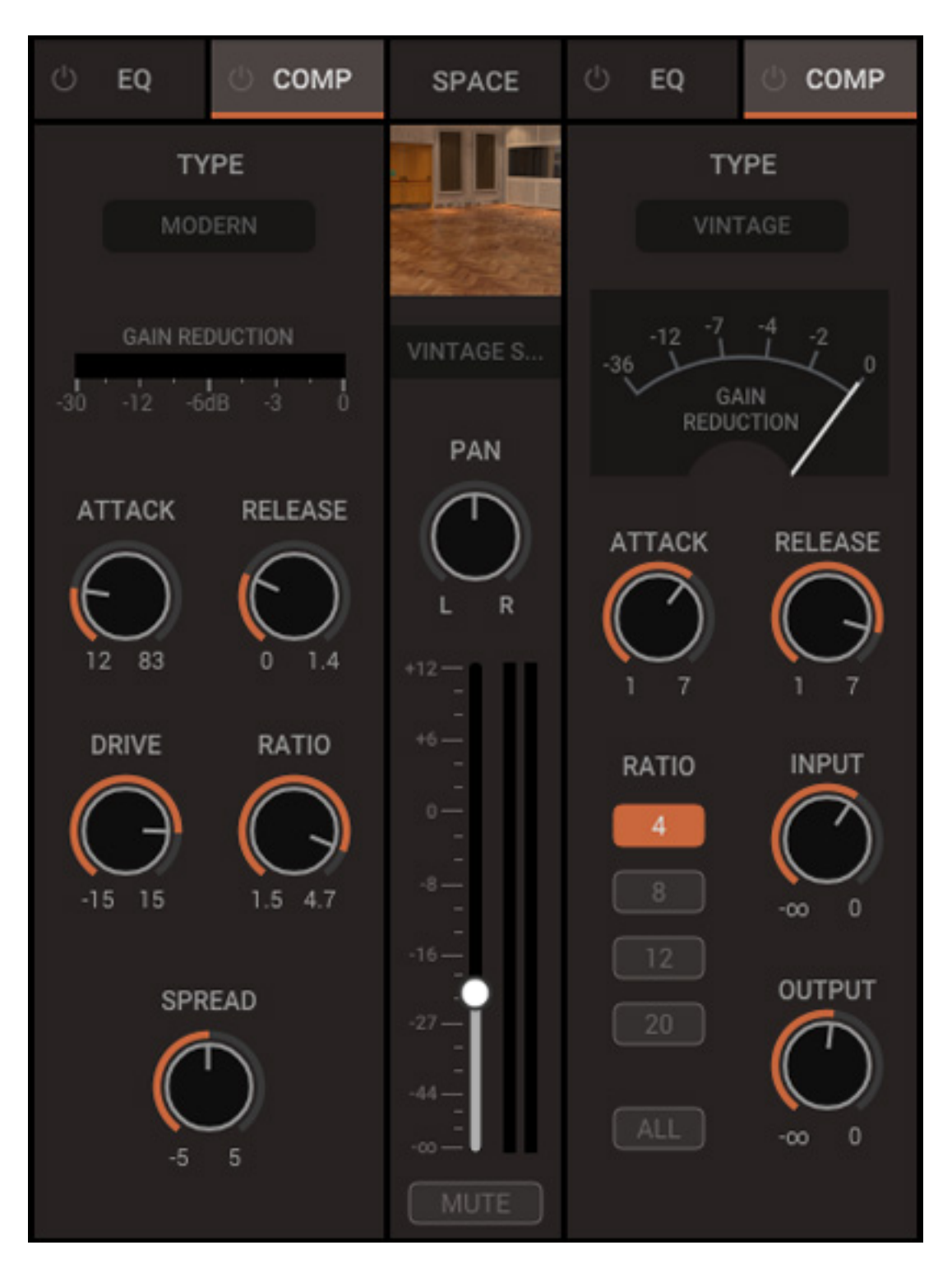

*Weiter sind als Kompressoren vier unterschiedliche Varianten auswählbar:*

- *MODERN (VCA-Kompressor),*
- *VINTAGE (UREI 1176 FET-Peak-Limiter),*
- *BRITISH (SSL G-Type Bus-Kompressor),*
- *VARI-MU (Fairchild 670 Röhren-Kompressor/Limiter).*

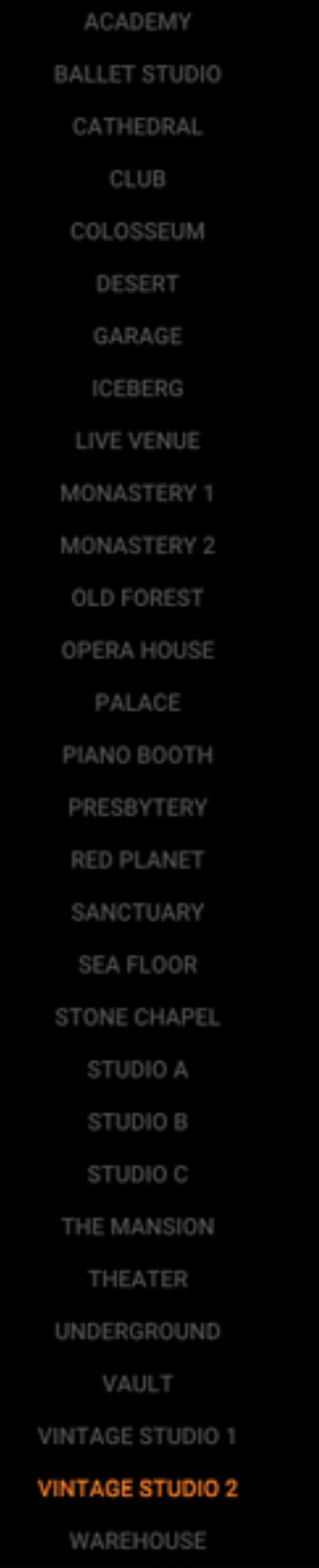

*In der mittleren Sektion lässt sich auch hier die akustische Umgebung die simuliert wird auswählen und in der Mastersektion können die Effekte auch über drei virtuelle Schalter aktiviert, bzw. deaktiviert werden und die Kanäle lassen sich über den Flip-Schalter tauschen.*

## **Effekte**

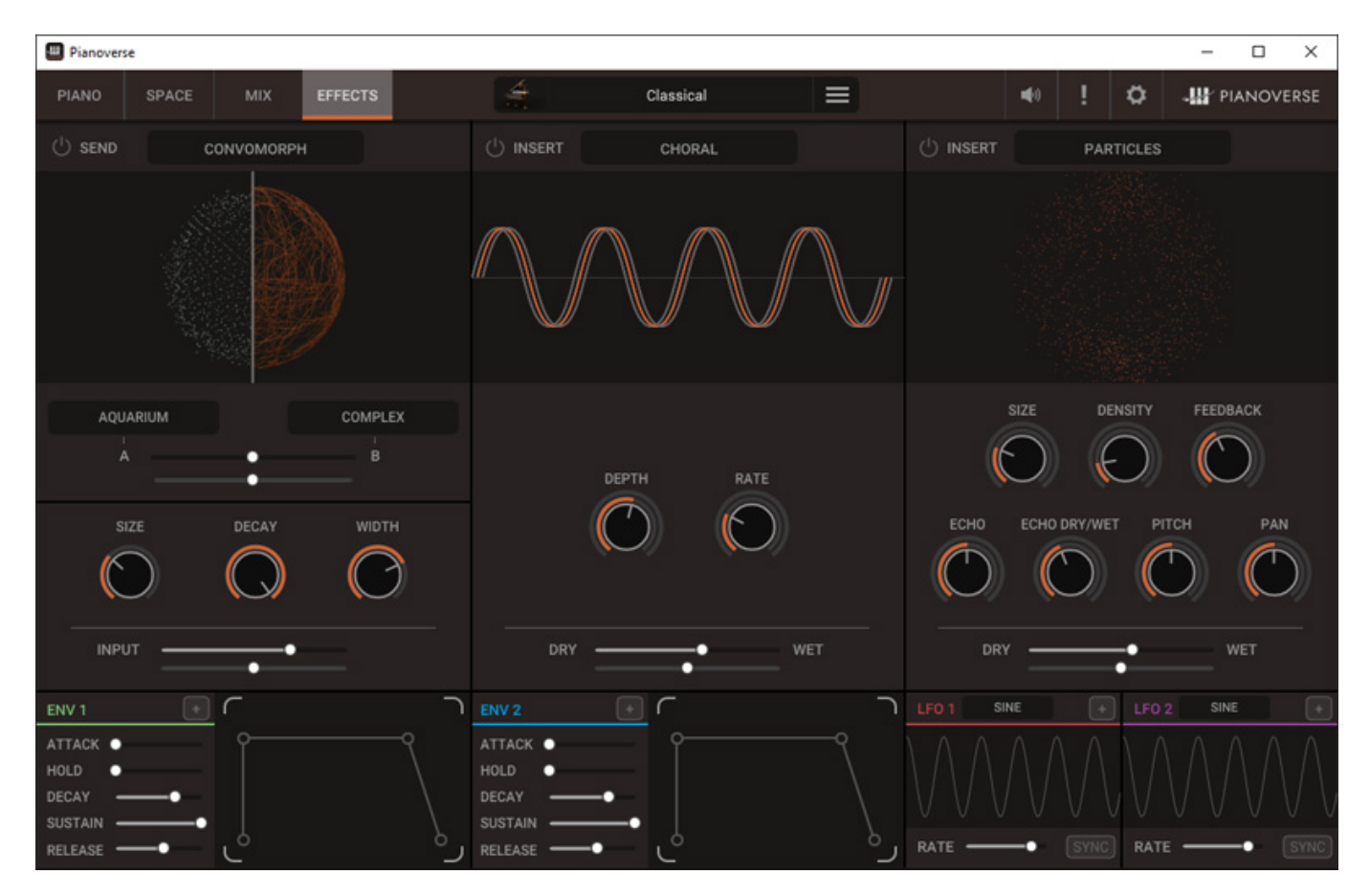

*Wobei wir auch nun bei den Effekten sind. Es gibt drei Slots und zwar ein Effekt-Send sowie zwei Inserts.*

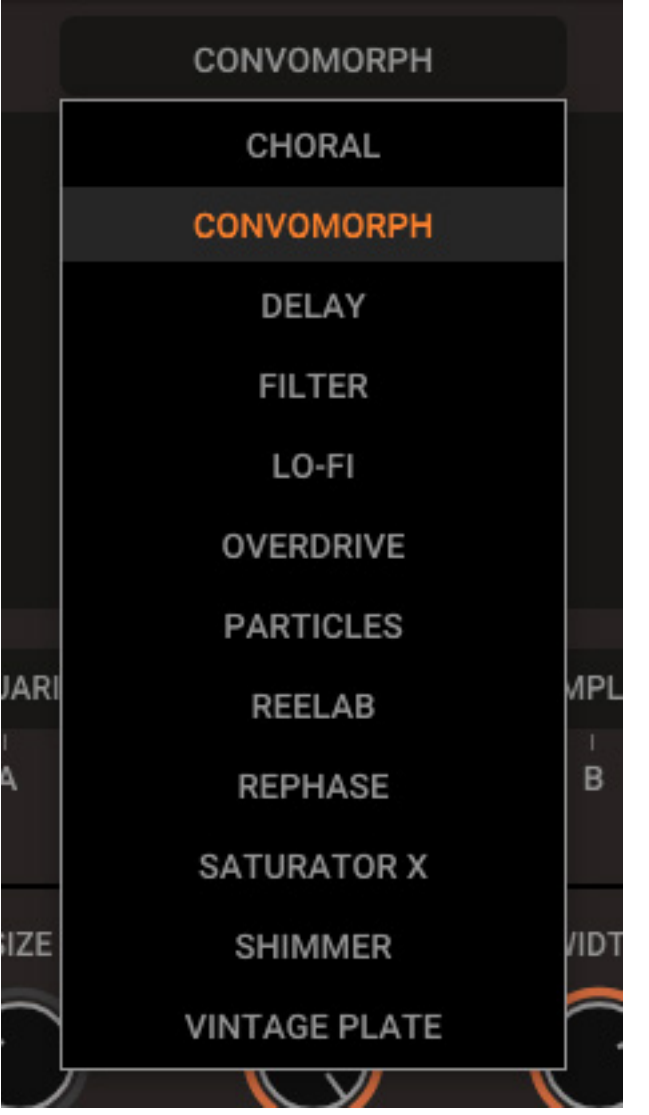

*In allen drei Slot lassen sich zwölf verschiedene Effekttypen einbinden (s. Abb. oben). Hier gibt es auch neben klassischen Effekten wie Chorus, Delay, Filter und Hallplatte auch moderne Effekte wie Lo-Fi, Particles und Shimmer oder Convolution Morph, wo über Modulation zwischen zwei Räumen hin und her geblendet werden kann.*

#### **Praxis**

*Getestet haben wir die Software Version 1.03 auf einer DAW mit i5 CPU und SSD als Speichermedium. Die Plug-Ins haben wir im Wesentlichen unter Nuendo 13 betrieben. Probleme sind dabei nicht aufgetreten.*

*Der erste wirklich erstaunliche Punkt ist die extrem geringe Prozessorauslastung. Selbst bei dem älteren vier Core i5 lag diese in den Spitzen bei der Stand-Alone-Software gerade einmal bei 5 Prozent über der Grundlast. Im Plug-In-Betrieb in Nuendo 13 war die Last bei maximal 50 %. Da sind andere Piano-Bibliotheken deutlich fordernder. Die Installation ist sehr einfach und man wird durch die*

*einzelnen Schritte geführt und die Bedienung ist strukturiert aufgebaut und intuitiv möglich. Erstaunlich kompakt sind die Datenmengen. 20 Gigabyte pro Modell ist schon für virtuelle Instrumente in dieser Qualität als sehr kompakt einzustufen.*

*Kommen wir an dieser Stelle nocheinmal zum Konzept von Pianoverse zurück. Es gibt ja verschiedene Ansätze ein virtuellen Flügel, bzw. Piano umzusetzen wie: reines Sampling gepart mit einer Sustain-Hüllkurve, ggf. mit aufgerechneten Räumen und Effekten sowie reines synthestisches Modelling und eben auch Kombinationen aus Sampling und DSP-Bearbeitung, den eben IK Multimedia mit Pianoverse geht. Man hat dabei nicht eine statische Abbildung des Originals aber genau das bietet Vorteile, nämlich kann man so den quantitativen Bibliotheksumfang reduzieren und bietet deutlich mehr Einflussnahme und Variabilität beim Klang als bei einem reinen Sampling-Ansatz, wo häufig ja auch die Räume und Mikrofonpositionen durch die Aufnahme festgelegt sind. Beim Pianoverse sind die Aufnahmen zum Teil mit relativ geringer Distanz für ein solche großen Klangkörper wie einen Flügel, aufgenommen und dadurch wird diese Flexibilität bei den möglichen synthetischen Räumen erst möglich.*

*Klanglich hat man mit den Samples den Charakter der einzelnen Flügel sehr gut erfasst und umgesetzt. Die klangliche Bandbreite ist durch die Räume und Effekte natürlich extrem groß und geht weit darüber hinaus, was die meisten Piano-Bibliotheken so bieten, aber zum Glück leidet darunter nicht die klangliche Authentizität, die wirklich überzeugt - auch in den kritischen Bereichen im Bass und in den Höhen. Einige der Flügel wie den Yamaha CFIII, den Steinway D-274 und den Bösendorfer 280 VC kenne ich unter anderem durch eigene Aufnahmen gut und kann mir da auch ein Urteil erlauben. Gut ist auch die Auswahl der Instrumente die angeboten werden. Da hat man eine gute klangliche Abdeckung von dem was man so an Flügeln in den meisten Fällen benötigt.*

*Es werden ja zwei Steinway-Flügel in Pianoverse angeboten und zwar ein Model D-274 aus New Yorker- und eiens aus Hamburger-Produktion. Die Frage die sich vielleicht viele stellen ist: macht das Sinn ein Flügen des selben Herstellers in zwei Varianten anzubieten?*

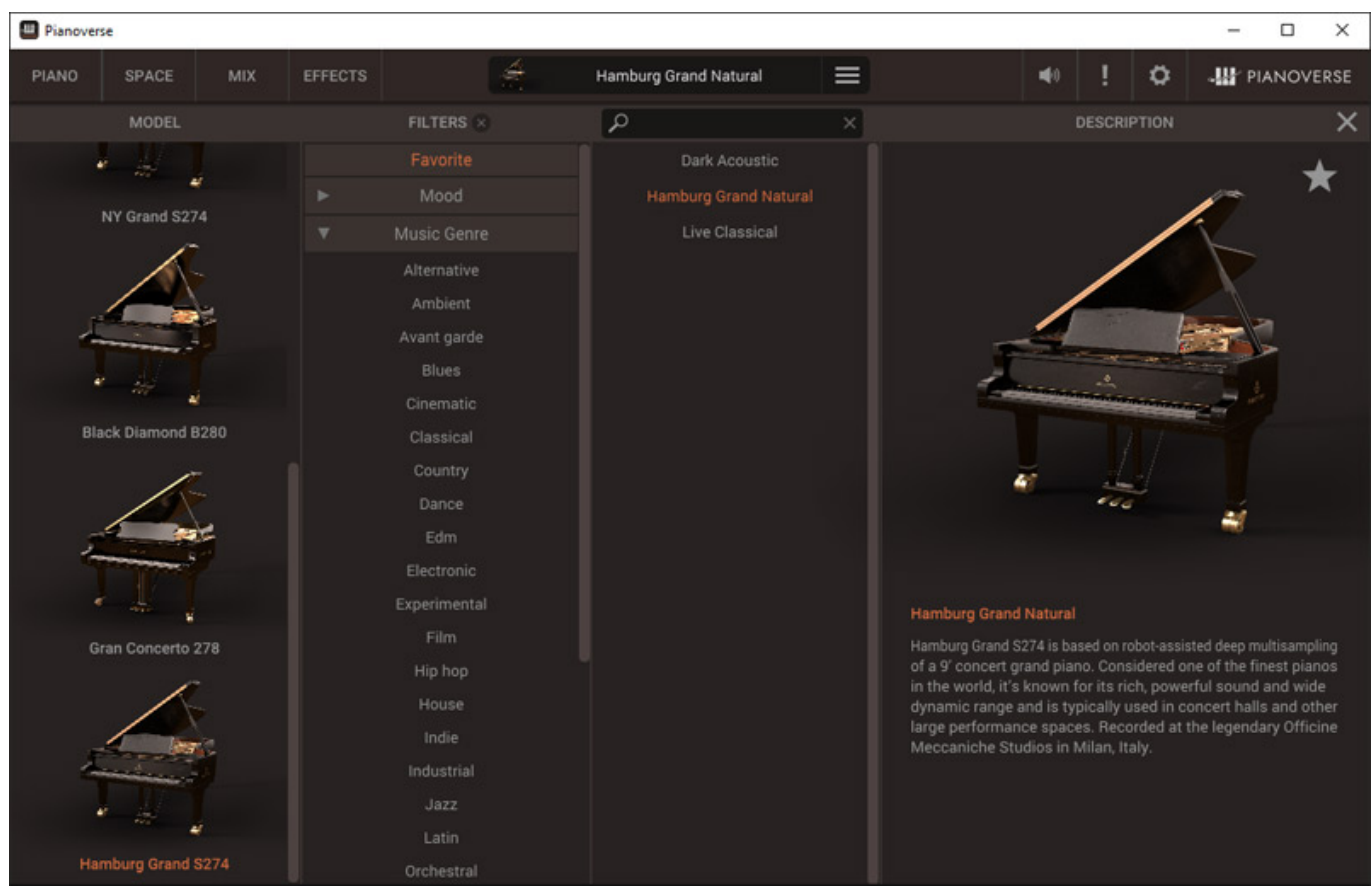

*Die Frage ist einfach zu beantworten: ja auf jeden Fall. Zunächst muss man sagen, das es sich bei dem Hamburger D-Flügel um ein älteres Stück aus dem Jahr 1958 handelt, welches in den Officine Meccaniche Studios in Milan aufgenommen wurde. Der Steinway D-Flügel aus New Yorker-Produktion wurde dagegen in den Fonoprint Studios in Bologna aufgenommen. Allgemein heisst es, dass die Flügel aus News York mehr für große Hallen und die aus Hamburg mehr für kleinere Konzertsääle optimal sind. Ich glaube, dass es leider nicht ganz so einfach ist.*

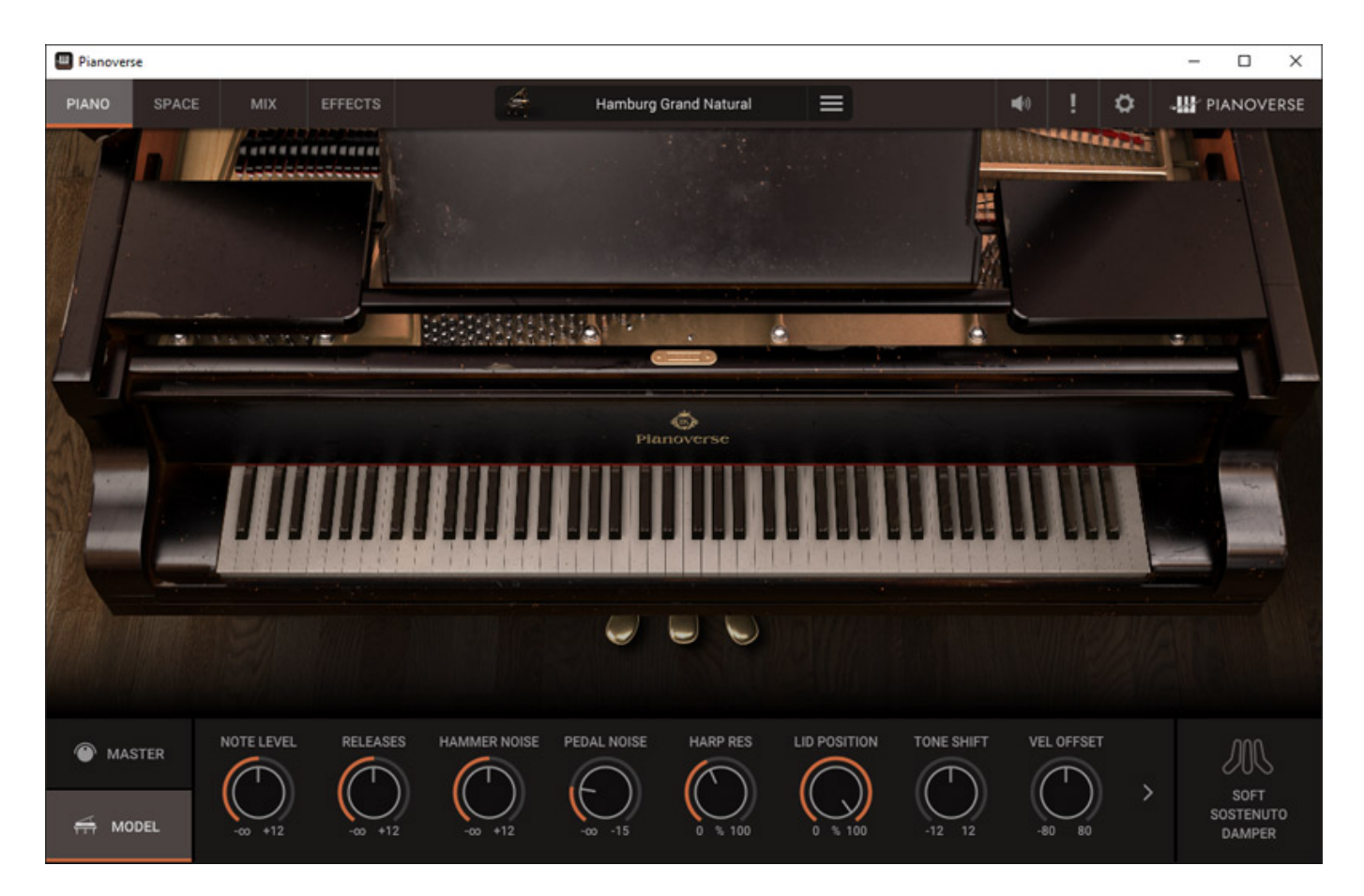

*Hierzu mal ein paar Informationen: Selbst bei den D-Flügel aus gleicher Produktionsstätte und ähnlichem Baujahr gibt es klanglich hörbare Unterschiede und auch vom Spielgefühl. Bei einigen Besuchen im Hause bei Steinway konnte ich mich davon selber überzeugen - unsere Redaktion hat ja ihren Sitz in Hamburg. Bei den älteren Modellen sind die Unterschiede zwischen den D-Flügeln der New Yorker und Hambuerg Produktion noch größer und deutlicher. Man hat sich über die Jahre zwischen den Standorten auch ausgetauscht und die Modelle aus den beiden Produktionsstätten sind so klanglich etwas zusammengerückt. Insofern macht es auch Sinn die Hamburger Variante aus einem älteren Jahrgang in Pianoverse aufzunehmen. Bei den älteren Modellen gibt es auch in der Ausführung selbst Unterschiede, so wie bei der Konstruktion der Pedale. Früher gabe es auch weitere Unterschiede die aber mit zunehmender Zeit immer kleiner wurden und viele Teile werden mittlerweile gemeinsam beschafft oder es kommt identisches Materal zum Einsatz, wie bei den verwendeten Holztypen, die prinzipiell gleich sind aber immer noch aus verschiedenen Quellen, bzw. Regionen stammen.*

*Der Pianoverse Player unterstützt auch Half Pedal Sustain. Man muss dazu das Keyboard und das Controller-Pedal selbst vorbereiten. Wir haben ein Roland DP-10 Pedal genutzt, an dem es ein Schalter gibt der auf "Continuous" stehen muss. Ein Yamaha FC3A tut es zum Beispiel auch. Half Pedal Sustain hört sich so an als gäbe es da nur drei Stufen aber Pianoverse lässt je nach Druck des Pedals eine kontinuierliche Anpassung des Sustain-Verhaltens zu.* 

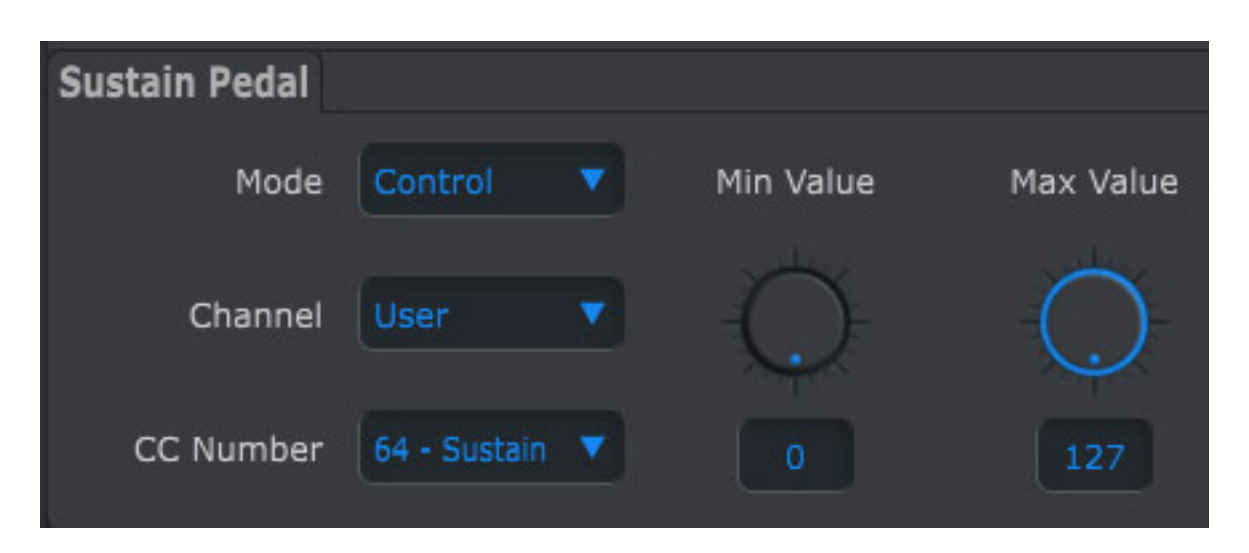

*In unserem Studio haben wir ein [Arturia KeyLab mkII](de/tests/24873-arturia-keylab-49-61-mk2) im Einsatz. Bei dem geht man wie folgt vor, um eine kontinuierliche Sustain-Werteübertragung zu aktivieren: Angeschlossen am Rechner öffnet man das MIDI Control Center, wählt das Keyboard an und dann den entsprechenden Sustain-Pedal Anschluss in der Grafik, der dann rot markiert wird. In dem Einstelldialog stellt man den Mode nun auf "Control" und Min/Max Value auf 0 und 127 und überträgt die Einstellungen an einen Userplatz im Keyboard und wählt den Userplatz am Keyboard dann aus und das war es auch schon. Den Maximalwert des Controllers kann man in der Regel etwas heruntersetzen denn ein volles Sustain-Pedal braucht man eigentlich in der Regel selten, wenn man auch - im Gegensatz zum Original/Vorbild - das Sustain stufenlos regeln kann. Der mechanische Weg des Sustain-Pedals ist bei einem Kalvier ja viel größer als bei den MIDI-Pedal-Controllern aber der Wirkbereich für Half PEdal ist auch nicht sehr groß und erfordert Gefühl und Erfahrung. Da bietet die elektronsiche Varinate viel mehr Nuancen.*

*Die IK Multimedia Pianoverse-Software bzw. die Plug-Ins sind für den Stereobetrieb vorgesehen. Auf parallele, auch mischbare Mikrofone sowie Ambient- oder Immersive-Mikrofone, bzw. Setups hat man verzichtet und man setzt hier mehr auf nahe Mikrofonierung und Hallsimulation. Das spart natürlich Resourcen. Wenn man Pianoverse im Immersive-Audio-Feld einsetzen möchte, muss man das Stereosignal mit dem 3D-Panner der DAW platzieren und ggf. mit immersivem Hall-Plug-Ins arbeiten.*

#### **Fazit**

*Es gibt zwei Möglichkeiten die Pianoverse-Instrumente zu nutzen und zwar einmal als Monats- oder Jahresabo für knapp unter 18 bzw. 180 Euro und als gekaufte Einzelinstrumente für jeweils ca. 155 Euro. Seit März 2024 gibt es auch das Bundle Pianoverse MAX, welches alle acht Instrumente umfasst und für ca. 480 Euro angeboten wird. Ab vier Pianoverse-Einzelinstrumente kann das MAX Bundle also günstiger sein und mann kan aus dem Vollen schöpfen.*

*Die Qualität der Instrumente ist, dank eines aufwendigen Erstellen der Samples,*

*sehr gut auch was die Authentizität gegenüber den Originalen angeht, aber man hat hier auch besonders hohen Wert auf Flexibilität gelegt und die Instrumente lassen sich intern in der Software und den Plug-Ins über die integrierte Raumsimulationen und die zwölf Effekte doch stark modifizieren, was sicherlich besonders Sound Designer und Film Komponisten freuen dürften, aber auch die Pop-Fraktion, wo auch mal moderne oder etwas vom klassischen Weg abseits Sounds gefragt sind. Das ist sicherlich in der Welt der virtuellen Flügel-Software in dieser Form einmalig und man macht da deutlich teureren Piano-Bibliotheken mit Pinaoverse deutliche Konkurrenz. Ein Antesten lohnt sich um Authentizität und Flexibilität von Pianoverse einmal selber zu erfahren.*

*[www.ikmultimedia.com](https://www.ikmultimedia.com/)*